# **F-SECURE SAFE (**澳門電訊**)**

合作夥伴用家常見問題

January 2022

## 目錄

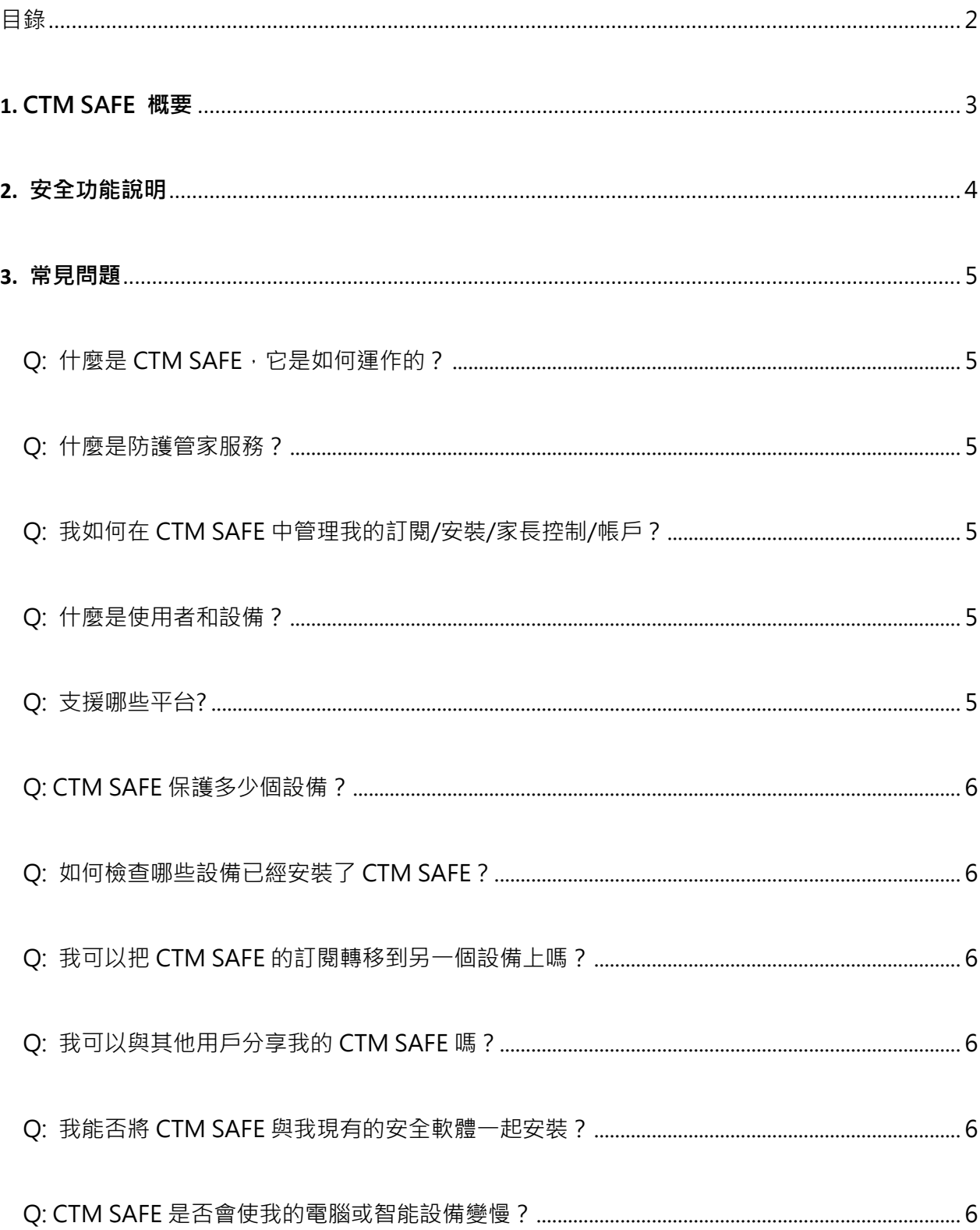

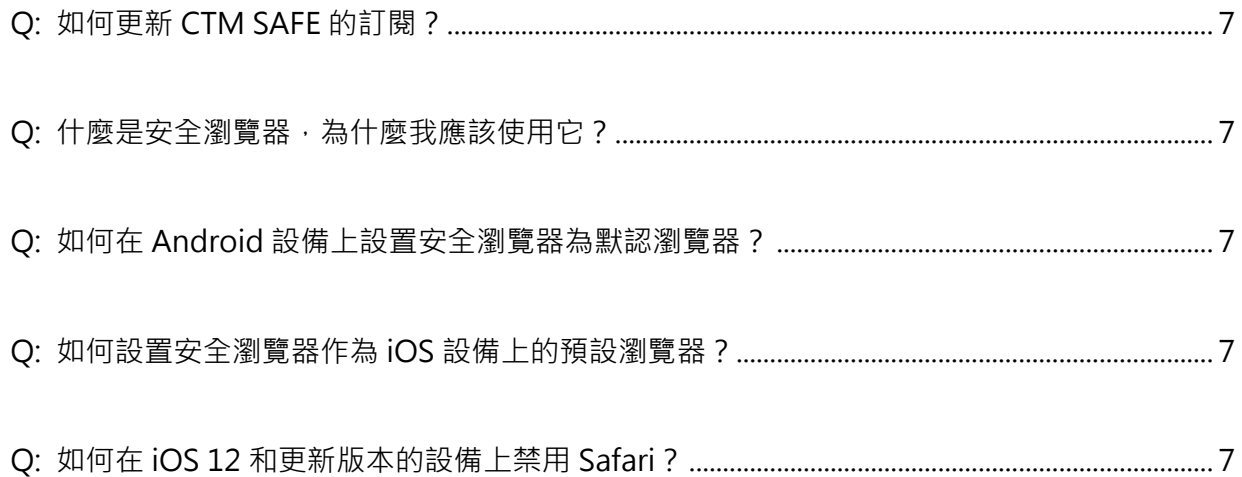

#### **1.** CTM SAFE 概要

CTM SAFE 的建立是為了在網路世界中保護你。我們希望你能無憂無慮地享受生 活 – 盡情探索互聯網,享受網上購物,觀看視頻,聽音樂,與你的家人和朋友 溝通,讓 CTM SAFE 保護你。

我們屢獲殊榮的安全系統,在每台設備上密切關注著你和你身邊的人,提供對病 毒和惡意軟體的保護。此外,通過銀行保護模式,在你網上銀行和購物時保障資 金安全。通過瀏覽保護模式,阻止那些試圖騙取你的錢財或個人資訊的網站。

通過打開遊戲模式,在遊戲或串流媒體時保持安全而表現不受影響。遊戲模式優 化了安全度以及 Windows 的設置和各功能, 從以獲得毫不間斷的遊戲體驗。

要確保可靠又安全的線上體驗,過程繁複和費時,特別是如果是在人數不多時, 而每個人都有自己的設備、自己的互聯網使用方式、喜歡的應用程式,甚至在不 同的地域。CTM SAFE 也能保持你和你身邊的人都安全。

在孩子的個人設備上設定瀏覽權限,讓他們遠離有害的線上內容,並管理他們的 螢幕時間。即使不在孩子身邊亦能遙距系統管理這些權限。

本文件的目的在於收集部份使用者(消費者)的問題及其答案。

3

### **2.** 安全功能說明

具備各項最強大安全功能的單一訂閱計劃

病毒防護 - 運用我們屢獲殊榮的技術使您的設備免受病毒、木馬、勒索軟體、廣告軟 體、鍵盤記錄器、間諜軟體和其他惡意軟體等的入侵。

瀏覽保護 - 搜尋互聯網有害和危險的網頁,遠離此類網頁,確保你的安全和隱私。

勒索軟體保護 - 比網上犯罪分子走得更前,從而保護客戶,免受越來越多勒索軟體的 影響。

銀行保護模式 - 讓你知道是否進入一個安全的銀行網站,並通過確保與該網站的連接 安全來保護你的資金安全。

家長控制 - 用以保護你孩子的上網安全,在他們的使用螢幕時間上設置限制,並阻止 有害內容。

遊戲模式 - 在 Windows 電腦上享受遊戲和串流媒體時受到保護,同時性能不受影響。 安全主頁 - 通過一個易於使用的管理服務主頁管理您的各種保護功能。

#### **3.** 常見問題

問:什麼是 CTM SAFE, 它是如何工作的?

答:CTM SAFE 是一個互聯網安全套件,你可以安裝在你的電腦、智慧手機或平 板電腦上。它具有廣泛的功能,並在手機後台靜靜運作,不會降低你的設備速度。

病毒防護可以保護你的設備免受個人資訊被竊取、設備受到損害或被非法目的的 程式使用的影響。在預設情況下,病毒保護在發現所有有害檔後立即進行處理, 防止造成任何傷害。該軟體會自動掃描你的本地硬碟、任何可移動媒體(例如外 置硬碟或 DVD), 以及你任何的下載內容。

瀏覽保護通過在瀏覽器上提供網站的安全評級和阻止訪問有害網站來幫助你安 全地瀏覽互聯網。

銀行保護增加了另一層安全保護,防止攻擊者干擾你的機密交易,並在你訪問網 上銀行或進行網上交易時保護你免受任何有害活動影響。

CTM SAFE 還配有家長控制,你可以控制你的孩子在何時使用該設備,以至使用 時間長短。在手機和平板電腦上,你可以使用家長控制功能來封鎖含有不適當內 容的網站。你還可以使用應用程式加以控制,以保護兒童在你批准之前不能使用 新的應用程式。

問:什麼是防護管家服務?

答:所有產品都可以在防護管家服務中找到。 防護管家服務是您的保護重心。 它是所有受保護的設備的管理主頁。除了管理您的 F-Secure 產品外,所有與訂 閱有關的資訊都可以在此找到。要訪問您帳戶的相關資訊、更改您的密碼以及查 看您的聯絡資訊,在頂部欄中選擇<您的姓名>帳戶就可以設置。

問:我如何在 CTM SAFE 中管理我的訂閱/安裝/家長控制/帳戶?

答:請登錄防護管家服務,然後選擇管理您的訂閱/安裝/家長控制/帳戶。

問:什麼是使用者和設備?

答:「使用者和設備」讓您作為訂閱者能瞭解其他受訂閱保護人員及其設備的概 況。要查看某個使用者的詳細資訊,只需選擇該使用者,就會打開相關資料,讓 您瞭解該使用者的保護情況。

問:支援哪些平台?

答:CTM SAFE 支持 Android、iOS、Windows 和 macOS。

問: CTM SAFE 可以保護多少個設備?

答:保護設備的數量,視乎你所選擇專案而定。

問:如何檢查哪些設備已經安裝了 CTM SAFE?

答:登錄防護管家服務主頁,能檢查你所有已經安裝 CTM SAFE 的設備,或將 在你的其他設備上安裝安全管家。

問:如何在其他設備上安裝 CTM SAFE?

答:要保護更多的設備,用你的帳戶用戶名和密碼登入防護管家服務主頁。選擇 添加設備並按照螢幕上的指示操作。

問:可以把 CTM SAFE 的訂閱轉移到另一個設備上嗎?

答:可以·你可以把你的 CTM SAFE 訂閱轉移到另一個設備上,不論是 PC、 Mac、手機或平板電腦。你可以通過登錄防護管家服務主頁,從以前的設備上卸 載,然後在新設備上重新安裝。

問:我可以與其他用戶分享我的 CTM SAFE 嗎?

答:可以。通過防護管家服務,你也可以通過邀請其他家庭成員和朋友加入你的 防護管家服務群組,與他們分享你的證認。當你的朋友接受了邀請並創建了他們 自己的 My F-Secure 帳戶, 他們就可以開始在他們的設備上安裝 CTM SAFE 所 提供的產品。

您防護管家服務群組內的所有成員都會使用認證,故在 ID PROTECTION (簡稱 IDP)下,亦同時計算到您訂閱的電子郵件監控配額中。

問:我能否將 CTM SAFE 與我現有的安全軟體一起安裝?

答: CTM SAFE 是一個完整的安全程式, 故不建議同時運行多個安全應用程式, 因為它可能影響您的電腦性能並導致衝突。在安裝過程中,CTM SAFE 會你的設 備上搜尋這些會導致衝突或舊的安全軟體程式,並會提示你刪除該程式。

問:CTM SAFE 是否會使我的電腦或智能設備變慢?

答: CTM SAFE 使用最新的 DeepGuard 技術, 只會耗用最少的系統資源, 同時 主動防止所有最新威脅。因此對你的系統性能影響非常小。然而,如果你在使用 CTM SAFE 時遇到性能緩慢,你應該確保你的電腦或設備是否符合最低的系統要 求,或者最好是達到推薦的規格。欲瞭解更多詳情,請查看 CTM SAFE 的系統 要求。

問:我如何更新 CTM SAFE 的訂閱?

答:請聯繫您的服務提供者。

問:什麼是安全瀏覽器,為什麼我應該使用它?

答:安全瀏覽器是在 CTM SAFE 中的一個自訂瀏覽器,你可以設置為你設備上 的預設瀏覽器。安全瀏覽器可以防止你意外地訪問有害網站,並在網上銀行時給 你帶來額外的安全。如果設備為兒童所使用,安全瀏覽器尤其重要。安全瀏覽器 應與家長控制一起使用,因此,為了充分保護兒童及其設備,建議將安全瀏覽器 設置為預設,並啟用家長控制。

問:如何在 Android 設備上設置安全瀏覽器為默認瀏覽器?

答:在你的設備上,選擇設置>應用程式>選擇預設應用程式>瀏覽器應用程式。 選擇 CTM SAFE 作為預設的瀏覽器應用程式。

問:如何設置安全瀏覽器作為 iOS 設備上的預設瀏覽器?

答:在您的設備上,進入設置> Safari>預設瀏覽器應用程式。選擇 CTM SAFE。 禁用 Safari 瀏覽器並刪除其他瀏覽器。

問:如何在 iOS 12 和更新版本的設備上禁用 Safari?

答:在你的設備上,進入設置>螢幕時間>打開螢幕時間。打開內容和隱私限制。 進入允許的應用程式,選擇 Safari 瀏覽器來關閉。

-完-